# **Colorized Transitions**

# **Overview**

When a you design your Workflows, you are able to define the opsbar-sequence in Meta-attribute for each Transition in order to force the sequence order of displayed transitions. It is practice, but sometime it is not enough.

This plugin provides a quick way to colorize your Workflows Transition.

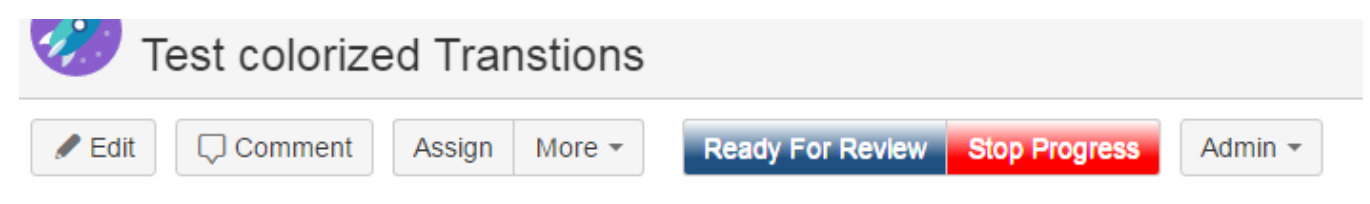

## Enhancement

To allow this colorization, the plugin introduces the support of new Properties in Meta-Attributes. It provides two level of parameter.

#### At Transition Level

If you opt for a configuration at **Transition Level** only, you will have to specify, in the Transition Properties, the two CSS styles to apply for Font Color and Button Color.

![](_page_0_Picture_151.jpeg)

For the **Stop Progress** transition is 1st screenshot, we used :

### **Transition Properties**

![](_page_0_Picture_152.jpeg)

#### At Workflow Level

If you opt for a configuration at **Workflow Level**, you will be able to specify the required Properties as **Meta-Attributes** at Workflow Descriptor Level.

The Styles may be defined for each of 3 supported Path Modes :

| Path<br><b>Modes</b> | Code     | <b>Description</b>                                                                                                    |
|----------------------|----------|----------------------------------------------------------------------------------------------------|
| <b>Normal</b>        | normal   | It represents the <b>Normal</b> Transitions that has be followed in the Workflow. Generally, it covers the Transitions which have to |
| Path                 | Path     | be performed by default actors of the Issue.                                                                                         |
| <b>Alternate</b>     | alternat | It represents the <b>Alternate</b> Transitions that can be followed in the Workflow. Generally, it covers Transitions that can be    |
| Path                 | ePath    | proposed due to specific conditions based on Context Values or on Juridiction (Administrator).                                       |

![](_page_1_Picture_153.jpeg)

cepti nPath It represents the **Exception** Transitions that can be followed in the Workflow. Generally, it covers Transitions that can be proposed to rollback to a previous Step or also Transitions to not Normal Final Steps (**Cancelled, Reported, ...**).

For each of these Path Modes, you may define the needed Styles ...

![](_page_1_Picture_154.jpeg)

This configuration can be done only by editing the XML Descriptor of the Workflow. Above sample gives ...

```
<?xml version="1.0" encoding="UTF-8"?>
<!DOCTYPE workflow PUBLIC "-//OpenSymphony Group//DTD OSWorkflow 2.8//EN" "http://www.opensymphony.com
/osworkflow/workflow_2_8.dtd">
<workflow>
  <meta name="jira.description">process-management-workflow</meta>
  <meta name="jira.update.author.key">admin</meta>
  <meta name="jira.updated.date">1478512335414</meta>
  <meta name="normalPath_transitionButtomStyle">background-image: linear-gradient(#FFFFFF 0%, #205081 70%);<
/meta>
  <meta name="normalPath_transitionFontStyle">color:#FFFFFF;font-weight:normal;</meta>
 ...
</workflow>
```
When you have define the default Styles to apply for each Path Modes, you have just to qualify the Transitions bu adding the **pathMode** as Properties at Transition Level.

![](_page_1_Picture_155.jpeg)

For the **Ready For Review** transition is 1st screenshot, we used :

## **Transition Properties**

![](_page_1_Picture_156.jpeg)